## How to Create a Profile on Academia.edu

Academia.edu is a platform for academics to share research papers. Academics use Academia.edu to share their research, monitor deep analytics around the impact of their research and track the research of academics they follow. Academia.edu attracts over 36 million unique visitors a month.

- 1. Go to www.academia.edu/signup
- 2. A web page will appear like the following. Provide your Name, IUB Email and Password, and click on **Sign Up.**

| u helps                            |
|------------------------------------|
| are your<br>Iors                   |
| analytics<br>your profil<br>papers |
| low other<br>ople in your<br>d     |
|                                    |
|                                    |
|                                    |
|                                    |

3. The following web page will appear. Answer the question.

| Academia.edu - Share rese_ × A Academia.edu   About | * A Academia.edu   Are You A × | <del>,</del>            |       |     |    |     |
|-----------------------------------------------------|--------------------------------|-------------------------|-------|-----|----|-----|
| https://www.academia.edu/AreYouAnAuthor             |                                | V C Q, Search           | 合 自 《 | 9 ÷ | ŧ  | ø   |
|                                                     | ACAI                           | DEMIA                   |       |     |    |     |
|                                                     |                                |                         |       |     | 63 | A R |
|                                                     |                                |                         |       |     |    |     |
| Have                                                |                                | aper in a peer-reviewed |       |     |    |     |
|                                                     | Jou                            | rnal?                   |       |     |    |     |
|                                                     |                                |                         |       |     |    |     |
|                                                     | No                             | Yes                     |       |     |    |     |
|                                                     |                                |                         |       |     |    |     |
|                                                     |                                |                         |       |     |    |     |
|                                                     |                                |                         |       |     |    |     |
|                                                     | Acade                          | mis © 2015              |       |     |    |     |
|                                                     |                                |                         |       |     |    |     |
|                                                     |                                |                         |       |     |    |     |

4. The following web page will appear. If you don't have a PDF of a recent paper that you'd like to share, click on **No** and click on **Skip this step** on the next page.

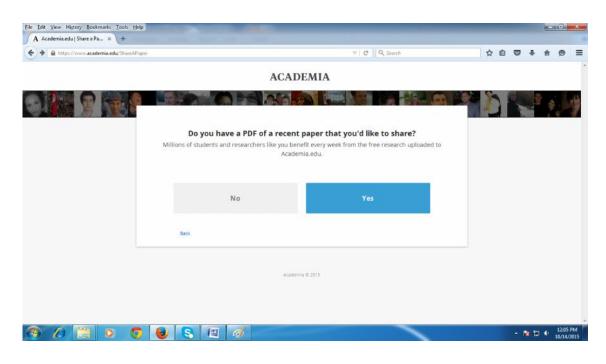

| A Academia.edu   Upload Pa × +          |                 |                                                                                                    |                |     |     |     |   |       |   |
|-----------------------------------------|-----------------|----------------------------------------------------------------------------------------------------|----------------|-----|-----|-----|---|-------|---|
| A https://www.academia.edu/UpfoadPapers |                 | ∀ C                                                                                                | 9, Search      | ☆ ( | 9 0 | +   | ŧ | ø     | = |
|                                         | А               | CADEMIA                                                                                            |                |     |     |     |   |       |   |
|                                         |                 |                                                                                                    |                |     |     |     |   |       |   |
|                                         | Add Your Papers | (2)<br>Add Details                                                                                 | Find Friends   |     |     |     |   |       |   |
|                                         |                 | rch document you'd like to shar<br>upload draft papers, preprints, datas<br>viewed published work. |                |     |     |     |   |       |   |
|                                         |                 | Upload a Paper<br>rag and drop multiple files here.                                                |                |     |     |     |   |       |   |
|                                         | Back            |                                                                                                    | Skip this step |     |     |     |   |       |   |
|                                         |                 |                                                                                                    | -              |     |     | 1 1 | • | 12:03 |   |

| File Edit View History Bookmarks Jools Help                                   | Contraction of the local division of the local division of the loc |                                                                                                    |     |        |     | (i)      | ×  |
|-------------------------------------------------------------------------------|----------------------------------------------------------------------------------------------------|----------------------------------------------------------------------------------------------------|-----|--------|-----|----------|----|
| A Academia.edu   Share a Pa × +                                               |                                                                                                    |                                                                                                    |     |        |     |          |    |
| + https://www.academia.edu/ShareAPaper                                        |                                                                                                    | ♥ C Q Search                                                                                         | 合 自 | 0 +    | Ĥ   | 9        | =: |
|                                                                               | ACAD                                                                                                    | DEMIA                                                                                                |     |        |     |          |    |
|                                                                               |                                                                                                    |                                                                                                    | Č P |        | 8 g |          |    |
|                                                                               | Millions of students and researchers like you ber                                                                                                    | : paper that you'd like to share?<br>hefit every week from the free research uploaded to<br>mia.edu. |     |        |     |          |    |
|                                                                               | No                                                                                                    | Yes                                                                                                  |     |        |     |          |    |
|                                                                               | Баск                                                                                                    |                                                                                                    |     |        |     |          |    |
|                                                                               | Academ                                                                                                    | na © 2015                                                                                            |     |        |     |          |    |
|                                                                               |                                                                                                    | _                                                                                                    |     | - 16   |     | 12:05 PI |    |
|                                                                               |                                                                                                    |                                                                                                    |     | A. 182 |     | 10/14/20 | 15 |
| Eile Edit View History Bookmarks Tools Help<br>A Academia.edu   Upload Pa × + |                                                                                                    |                                                                                                    | _   | -      | -   |          | ×  |
|                                                                               |                                                                                                    |                                                                                                    |     |        |     |          |    |

If you have a PDF of a recent paper that you'd like to share, click on **Yes.** 

|           |                      | ACADEMIA                                                     |                   |                  |
|-----------|----------------------|--------------------------------------------------------------|-------------------|------------------|
|           |                      |                                                              |                   |                  |
|           | 1<br>Add Your Papers | 3<br>Add Details                                             | 3<br>Find Filends |                  |
|           | You as               | D Upload a Paper<br>n also drag and drop multiple files here | Ð- )              |                  |
|           | Back                 |                                                              |                   |                  |
|           |                      | Academia @ 2015                                              |                   |                  |
|           |                      |                                                              |                   |                  |
| 🕘 🖉 📋 🗿 🌖 | 🧕 😫 🧃                |                                                              |                   | ► 🐚 🗊 🌵 12:25 PM |

5. Click on **Upload a Paper**, follow the instruction, upload your paper and save. Fill info in the next page and click on **Done**.

| Edit View History Bookmarks Tools Help<br>A Academia.edu   Add Co-A × A Academia.edu   Add Co-A × + |                                                                         |    |   |   |      | -   |                 |
|----------------------------------------------------------------------------------------------------|-------------------------------------------------------------------------|----|---|---|------|-----|-----------------|
| https://www.acedemia.edu/AddCoauthors                                                               | v C Q Search                                                            | 습  | ê | Ø | ÷    | ÷ 9 | 9               |
| 1                                                                                                   | Add Your Co-Authors                                                     |    |   |   |      |     |                 |
| Add research interests so we can                                                                    | n distribute your work more widely, and tag co-authors to share credit, |    |   |   |      |     |                 |
| Title                                                                                               |                                                                         |    |   |   |      |     |                 |
| 1130                                                                                                |                                                                         |    |   |   |      |     |                 |
| Authors                                                                                             |                                                                         |    |   |   |      |     |                 |
| Anup Ratan Das                                                                                      |                                                                         |    |   |   |      |     |                 |
|                                                                                                    |                                                                         |    |   |   |      |     |                 |
| Research Interests Add a research Interest                                                          |                                                                         |    |   |   |      |     |                 |
|                                                                                                    |                                                                         |    |   |   |      |     |                 |
|                                                                                                    |                                                                         |    |   |   |      |     |                 |
|                                                                                                    | Do                                                                      | NE |   |   |      |     |                 |
|                                                                                                    |                                                                         |    |   |   | : 13 | - 1 | 2:42 P<br>/14/2 |

6. Fill info in the next pages and click on Save and Continue.

|                      | (2)                                        |                   |                                        | ACADEMIA                                                     |                   |
|----------------------|--------------------------------------------|-------------------|----------------------------------------|--------------------------------------------------------------|-------------------|
| Add Your Papara      | Add Jota Is                                | Find -rienes      |                                        |                                                              |                   |
| Add Your Affiliation | n                                          |                   |                                        |                                                              |                   |
|                      |                                            |                   | Ø                                      | 2                                                            |                   |
| Universi             | ity:                                       |                   | Add Your Tapers                        | Add Details                                                  | Find -nondo       |
| indep                | endent University, Bangladesh              |                   |                                        |                                                              |                   |
| UHL:                 |                                            |                   | Add Your Rese<br>Add research inte     | arch interests<br>rests, one at a time, so we can show you r | elated people and |
| 71021                | /www.lus.edu.bd/                           |                   | papers.                                |                                                              |                   |
| Depar.               | n-n                                        |                   | Find a Research In                     | terest                                                       |                   |
| 1                    |                                            |                   | LON INUING EDOD                        | ITON IN                                                      |                   |
| Position             |                                            |                   |                                        |                                                              |                   |
|                      | •                                          |                   | Back                                   |                                                              | save and continue |
|                      |                                            |                   |                                        |                                                              |                   |
|                      |                                            |                   | 1                                      |                                                              |                   |
|                      | or                                         |                   |                                        |                                                              |                   |
|                      | Independent Researcher                     |                   |                                        |                                                              |                   |
|                      |                                            |                   |                                        |                                                              |                   |
|                      |                                            |                   |                                        |                                                              |                   |
| fack                 |                                            | Save and Continue | (                                      | $\langle \bar{\varphi} \rangle$                              | (3)               |
| fack                 |                                            | Save and Continue |                                        | $\odot$                                                      | 3                 |
| Back                 |                                            | Save and Continue | Add Your Pasets                        | Add Details                                                  | 3<br>Tind Friends |
| lack                 |                                            | Save and Continue | Add Your Papers                        |                                                              | S                 |
|                      | n connect your fac                         |                   | Add Your Pasers Connect with Friends & | Colleagues                                                   | Tind Friends      |
| You ca               | n connect your fac<br>n't want that just o | ebook friends. If | Add Your Pasers Connect with Friends & |                                                              | Tind Friends      |

Back

f

We keep your Facebook information private and will not post to your Facebook profile. 7. Then the following pages will appear one by one. Just click on the **arrow** marked box.

| $\odot$                                           | $\odot$                                         | 3                          |
|---------------------------------------------------|-------------------------------------------------|----------------------------|
| Add Your Papers                                   | Add Details                                     | Find Friends.              |
| Are your o                                        | ontacts already on Academia.                    | edu?                       |
| Many of your contacts<br>find your friends and co | may already be here. Searching yo<br>olleagues. | our email is a fast way to |
|                                                   |                                                 |                            |
| Your Email:                                       |                                                 |                            |
| rajmoni@iub.edu.                                  | bd                                              |                            |
| Find Friends                                      | & Colleagues                                    |                            |
| Other En                                          | nail                                            | Find Friends & Colleagues  |
| ck                                                |                                                 | Skip this step             |

8. Provide password of your email ID and Click on the arrow marked box.

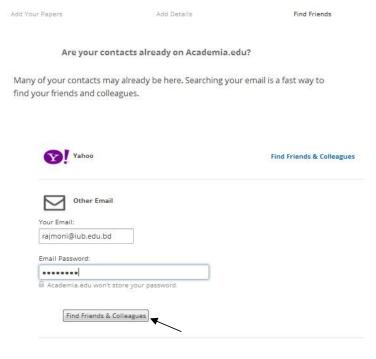

9. The following pages will appear one by one. Give your password again. Click on the arrow marked box.

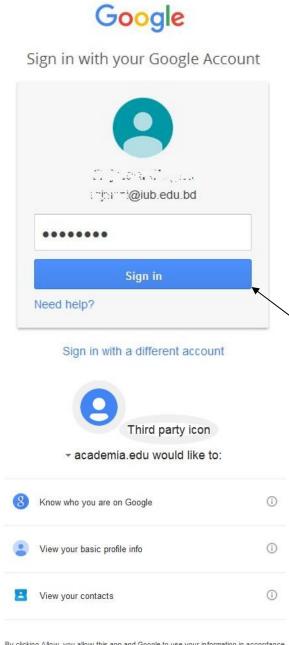

By clicking Allow, you allow this app and Google to use your information in accordance with their respective terms of service and privacy policies. You can change this and other Account Permissions at any time.

| Deny  | Allow                                                                                                    |
|-------|----------------------------------------------------------------------------------------------------|
| 10000 | Constraint of the second second second second second second second second second second second second second se |

10. You can find and follow others here. Select the people you want to follow. If you don't select any one that will not create any problem. Now click on **Follow Selected Contacts.** 

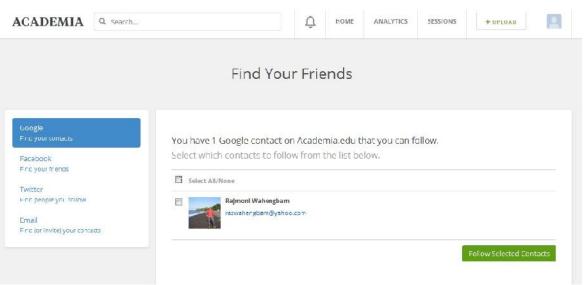

11. The following page will appear. Now click on the symbol marked with arrow in the following picture.

| ACADEMIA Q Search                                                                           |                                  | Û          | HOME                   | ANALYTICS     | SESSIONS           | + UPLOAD             |      |
|---------------------------------------------------------------------------------------------|----------------------------------|------------|------------------------|---------------|--------------------|----------------------|------|
|                                                                                             | Find You                         | r Frie     | nds                    |               |                    |                      |      |
| Google<br>Find your contacts                                                                | Are your                         | conta      | cts alrea              | ady on Aca    | ademia.eo          | lu?                  |      |
| Facebook<br>Find your friends<br>Twitter                                                    | Many of your contacts may a read | y be here. | Searching y:<br>collea |               | acts is a fast way | to find your friends | sand |
| Find people you follow<br>Find people you follow<br>Email<br>Find (or invite) your contexts |                                  | g          | Find Goo               | ogle Contacts |                    |                      |      |

12. Then the following page will appear. Here, you can add your paper/article and CV, edit your profile, upload your picture etc. (*marked with arrow in the following picture, just click on the marked area to do the specific task.*)

|                         | Independent University Bangladesh, Outreach, Extensi<br>Depentment Member, edit | ton and Continuing Education , |                    |
|-------------------------|---------------------------------------------------------------------------------|--------------------------------|--------------------|
|                         | Research Interests: CONTINUING EDUCATION                                        | Tate                           | 30 1<br>Lotal piew |
| Up oad a new photo      | PAPERS                                                                          | + Add Paper 🚍 Reorder          |                    |
| About                   | Impact of Education on Sex Workers a                                            | nd Their Children: Case 🗶 0    | a 1<br>follower    |
| Papers 1 🥒 🖉 🗐          | Studies from Bangladesh more O Download                                         |                                | 1 Following        |
| + Add Section           | O DOWING C                                                                      |                                | 12                 |
| + Add CV                |                                                                                 |                                | Recent Activity    |
| Add Contact Information |                                                                                 |                                |                    |

13. To log out from your account just keep the cursor on the symbol (*marked with arrow*). You will get the **Log Out** option, click on it.

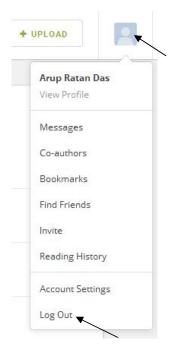

14. To log in your account again, go to **www.academia.edu/login** and log in with your IUB Email and password.

(For any further assistance, contact - <u>arup@iub.edu.bd</u>, <u>news@iub.edu.bd</u>)